Per a conèixer les dades de la nova identitat digital s'ha d'entrar a la WEBFAMILIA (www.familia.edu.gva.es) i dins de les dades d'identificació apareixen les dades d'identitat digital:

- Correu electrònic: és el correu electrònic de l'alumne/a.
- Clau de recuperació: clau per a recuperar el compte en cas d'oblit de contrasenya.
- Contrasenya inicial: contrasenya per a accedir per primera vegada i que ha de canviar-se. És important que l'alumnat cuidi les seves contrasenyes.

• Canviar contrasenya: enllaç que ens porta a una nova finestra de l'explorador d'internet per a canviar la contrasenya inicial.

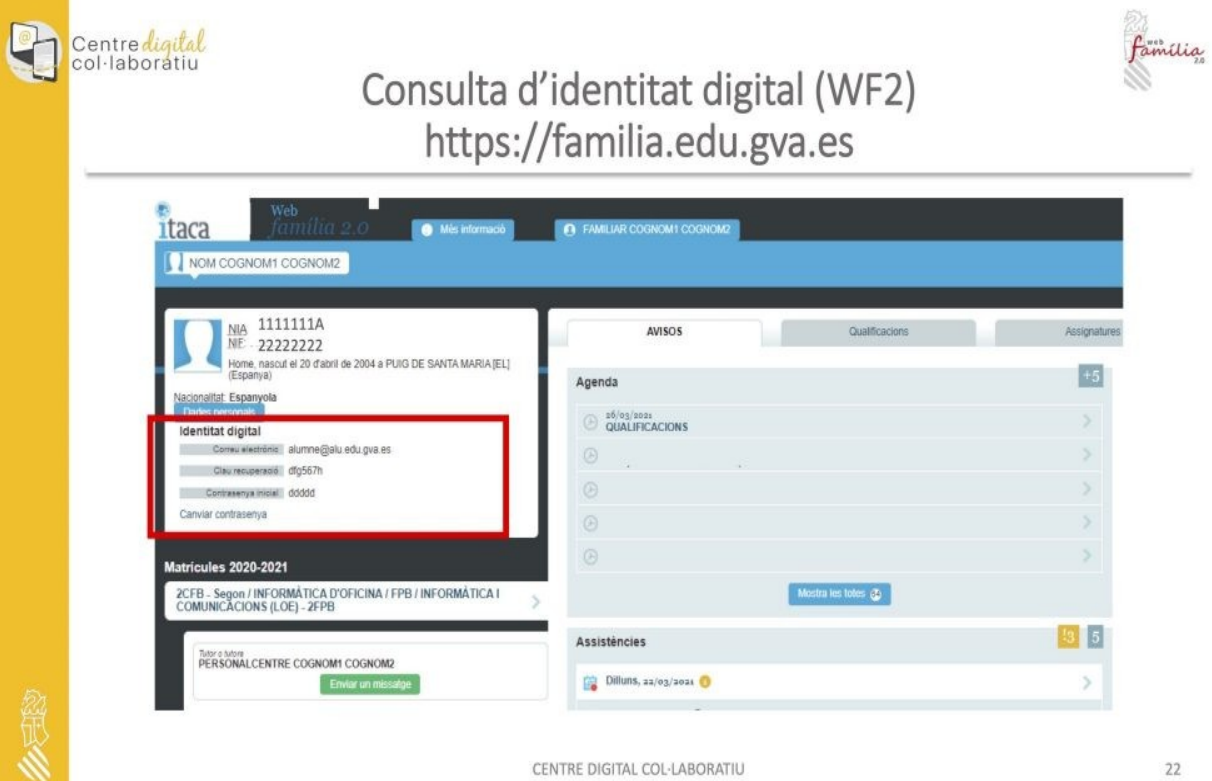

Per a usar el correu electrònic, onedrive i resta d'aplicacions associades al compte de Microsoft Education l'alumnat ha d'iniciar sessió dins de la pàgina web [www.office.com.](http://www.office.com/)

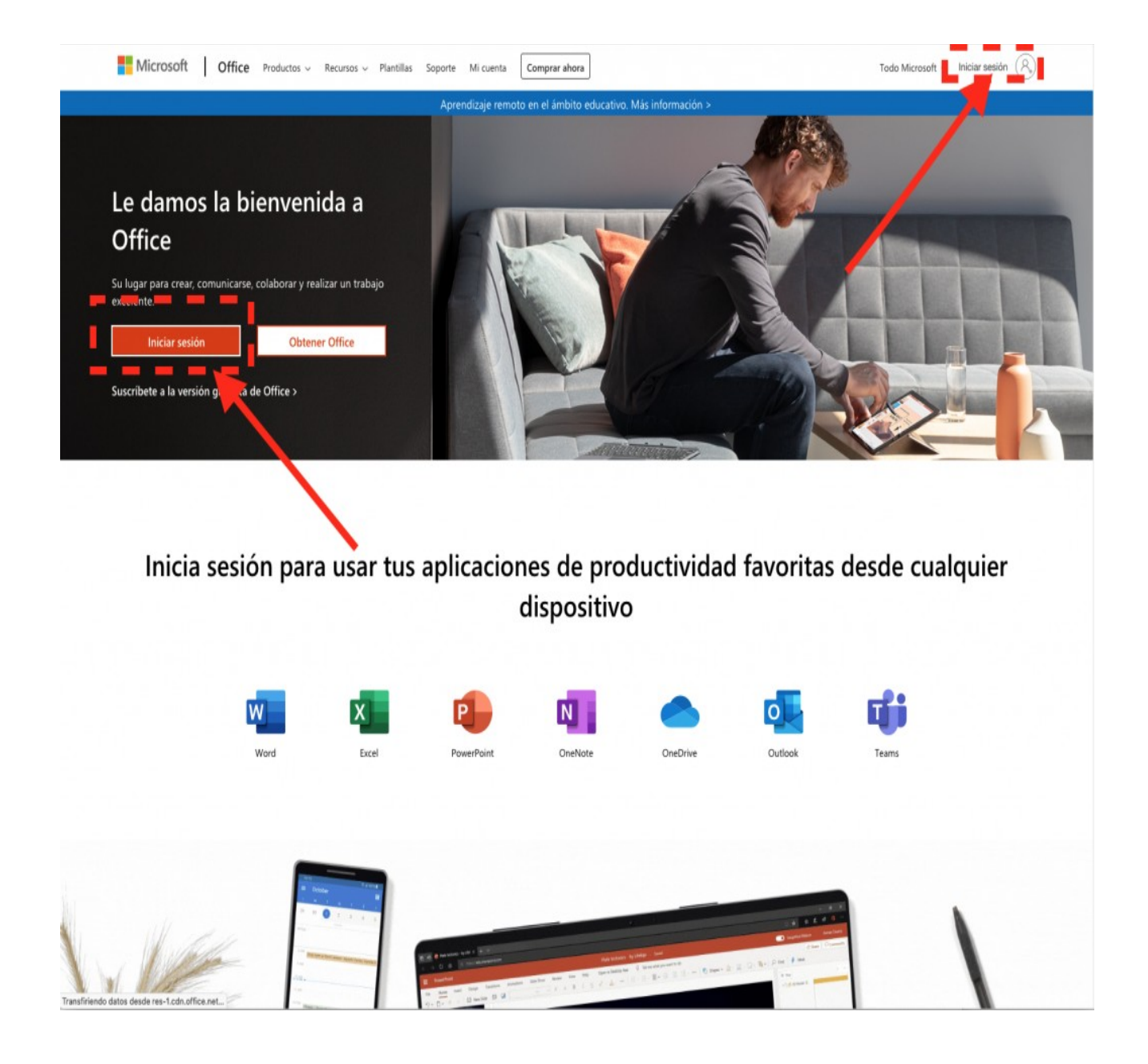